## Usage of local terminals ... in 10 minutes and on 1 slide!

- Login with the 'trcray?' UID and the System password given in the letter addressed to you.
- From the 'Chameleon' (down left corner) open a Terminal (Konsole). From this terminal you can run 'ssh -X cca' to access the Cray HPCF.
  - Editors available on cca are 'vi', 'gvim', 'gedit', 'xedit', 'emacs'.
- The classroom printer (ps\_classroom) is available from your desktop or cca:

```
'Ipr -Pps_classroom <filename>'
```

- Start Firefox. Go to 'www.ecmwf.int'. Login with your 'trcray?' UID and the Web password shown on the letter. Let Firefox remember this password. Then go to 'software.ecmwf.int' and search for 'hpcf'. Select the "hpcf" training page. This is the 'home' page for this course.
- You can start '~trx/view\_slides' or '~trx/view\_demo' (on your PC) to follow on your desktop screen
  what is shown on the white screen.
- Before leaving in the evening, remember to lock your login session, to exit 'qsub -l' sessions on cca and possibly to check for zombie jobs.

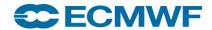